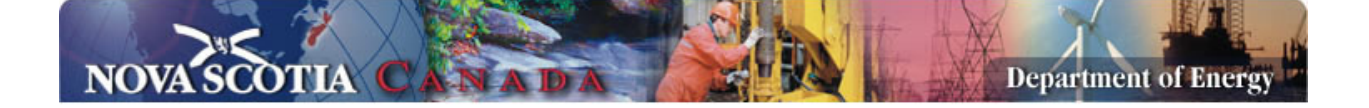

# **Gas and Associated Liquids Exploration Economic Model Manual**

## **Version 1.00**

## **Introduction**

This model is designed to provide screening economics for the evaluation of gas exploration prospects and discoveries on the Nova Scotian shelf in the shallow waters around Sable Island, either as tie‐ins to existing infrastructure or as stand‐alone developments, and in deep water with potential as subsea tie‐ ins to existing infrastructure.

The model can be operated at different levels dependent on the maturity of the prospect / discovery. At the simplest user level, the user may enter the key parameters for the discovery / prospect and the model will automatically calculate schedules, costs and production and determine cash flows and risked values, the schedule and costs are based on a default set of cost and schedule assumptions. Users may modify the existing set of cost and schedule assumptions or may create their own sets of assumptions; similarly users may create their own economic scenarios for price, exchange rate, inflation and interest rates. As a prospect or discovery matures, companies may do more detail work and wish to override aspects of the model derived costs and production. The model provides full calculations for Nova Scotia offshore royalty and provincial and federal corporate income taxes and these are incorporated into the cash flow and economic indicator calculations.

In addition to evaluating gas prospects and discoveries, the model can also be utilised to evaluate the economics of small oil prospects, but in this mode the user must use the manual override facility for the development and operating costs and production profiles, however exploration and appraisal costs maybe calculated by the model and the royalty and tax calculations are valid for oil.

### **Inputting Data in the Model**

All cells in the model designed for user input in the model are unprotected, all other cells are protected. Input cells are shown with blue text against and white background. Dependent on their purpose, input cells enable the user to input numerical data, dates or select from a list of text inputs and are restricted to the appropriate date type. For text input and some numerical cells a note assisting the user is available, this normally appears to the right of the selected cell but can be dragged to an alternative place on the screen if the user desires.

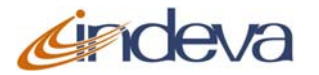

#### **Model Structure and Operations**

The model is designed to require the minimum amount of input from users to enable quick screening analysis, all the required input for screening analysis is contained in the second sheet **Input**. The first four sheets after **Introduction** summarise the analysis and enable threshold and sensitivity analysis and have a tab colour Red; the next Dark Blue sheet is the Override sheet used to override aspects of the model calculations; the next twelve sheets are the calculation modules and have a tab colour Light Blue; the next three sheets are shown with a Tab colour Orange and enable the user to Override the model calculated results and to override or provide new scenarios for the basic model assumptions; the last five sheets are blank sheets for user notes and model extensions and are shown with a tab colour Green.

#### **The Sheets**

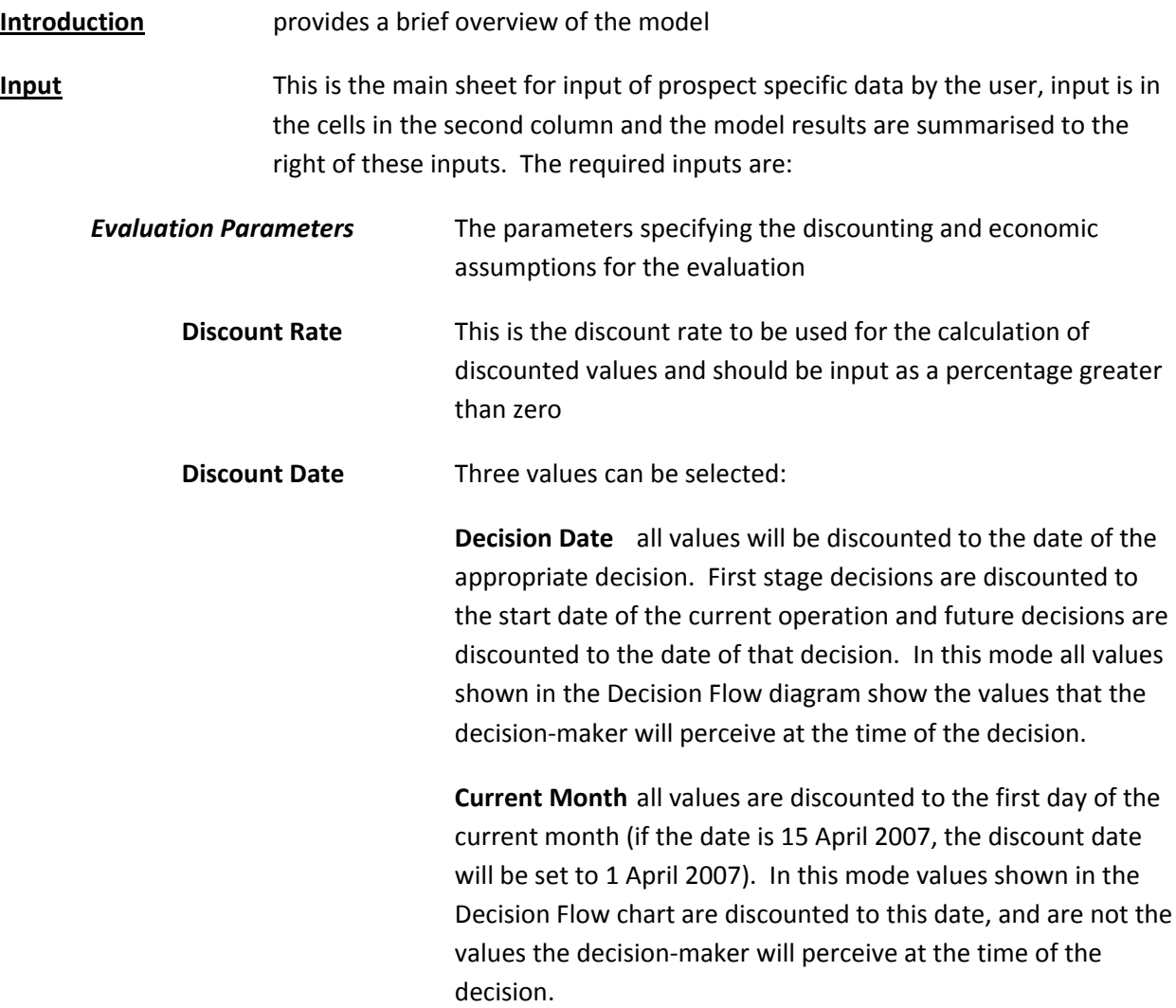

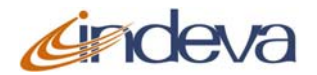

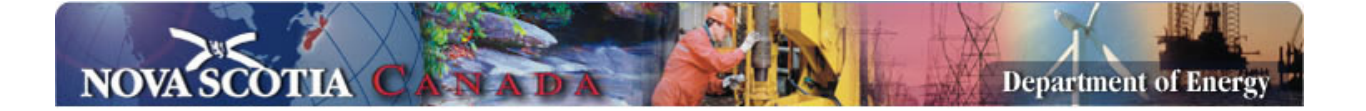

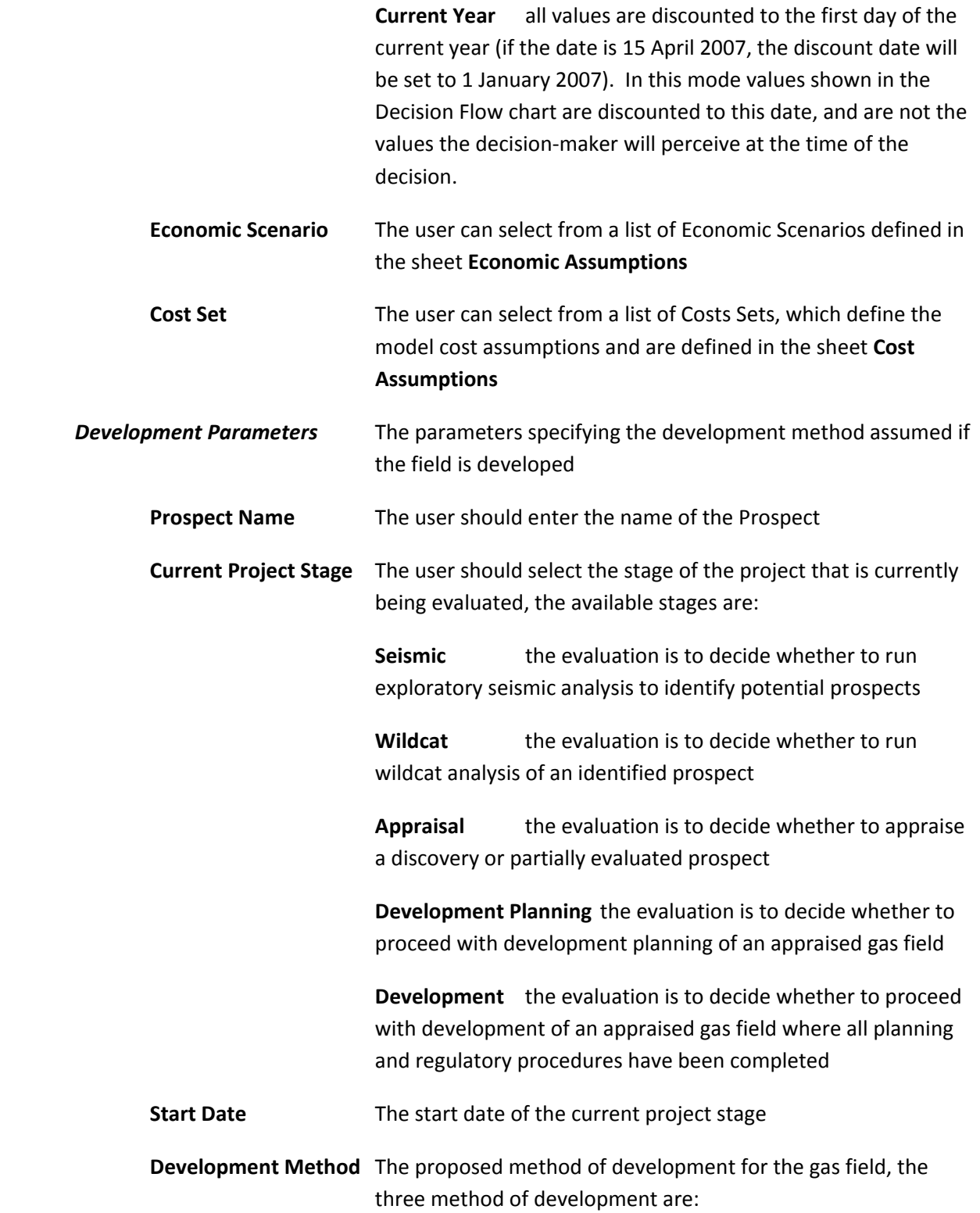

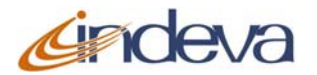

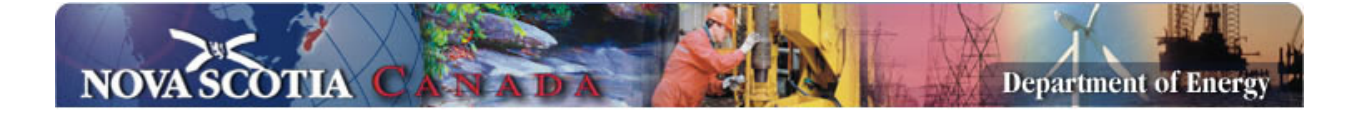

**Subsea** The field is to be developed using subsea wells and a subsea manifold with processing on an existing platform (Infrastructure Type must be set to Satellite)

**Fixed Platform** The field is developed using a conventional bottom standing steel platform with a piled foundation, the extent of the topsides facilities will be determined by the setting in the next input Infrastructure Type

**Jackup** The field is developed using a purpose built portable jack‐up platform, the extent of the topsides facilities will be determined by the setting in the next input Infrastructure Type

**Infrastructure Type** The infrastructure type required for the field development, the options are:

> **Satellite** The field is developed as a satellite to an existing platform. It is assumed if the Development method is subsea all processing takes place on the existing platform, if the Development Method is Fixed Platform or Jack‐up then it is assumed simple water knockout occurs on the satellite facility

> **Direct Pipeline Tie‐in** The field gas is exported by direct subsea tie‐in to an existing export pipeline to shore. The development method must be Fixed Platform or Jack‐up and is assumed the field facility produces export quality sweet wet gas (two phase including condensate), if the field has  $H_2S$  then it is assumed this is removed on the field facility.

**Shore** The field gas is exported by a new dedicated pipeline to shore. The development method must be Fixed Platform or Jack‐up and is assumed the field facility produces export quality sweet dry gas; if the field has  $H_2S$  then it is assumed this is removed on the field facility. It is assumed condensate is utilised for platform fuel.

**Export Distance** The distance of the field from the delivery point in km, dependent on the infrastructure type – if the infrastructure is a Satellite the distance to the mother platform, if direct pipeline tie‐in, the distance to the tie‐in, otherwise the distance to

*Risk Parameters* The risk parameters specify the probability of proceeding from one project stage to another, these factors reflect that new information or

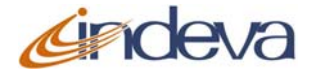

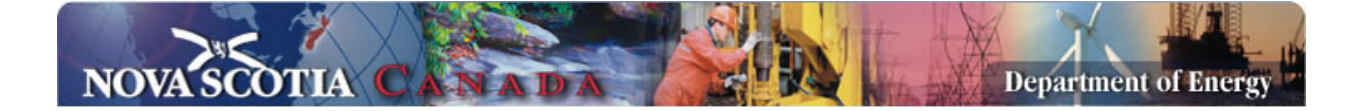

other adverse affects at each step will cause the project to be abandoned. The resultant overall chance of development is calculated and shown to the right of the inputs. While this approach is somewhat different to a conventional two‐point prospect analysis it reflects the true nature of the process. If it is desired to perform a conventional two‐point Wildcat analysis set the Project Stage to Wildcat, set the Wildcat percentage to the Chance of Success and set the other factors to 100%. The parameters are:

- **Seismic** The probability of proceeding from the seismic program to drilling a single identified structure **Wildcat** The probability of proceeding from drilling a wildcat to an appraisal program **Appraisal** The probability of proceeding from an appraisal program to development planning **Development Planning** The probability of proceeding from a development plan to field development *Technical Parameters* The parameters associated with technical aspects of the field. The parameters are: **Mean Reserves** The estimated mean technical reserves in bcf in the success case – this is reserves used to generate the production profile prior to the economic limit calculation
	- **Reservoir Depth** The reservoir depth in metres below Mean Sea Level
	- **Reservoir Complexity** A factor that influences the number of wells required to develop the field, and has three settings Low, Medium and High, the multiplier for each can be set in the sheet **Schedule & Prod Assumptions**.
	- **Areal Extent Factor** A factor that affects the average measured depth of wells and the length of subsea well flowline bundles, and has three settings Low, Medium and High, the multiplier for each can be set in the sheet Schedule & Prod Assumptions.
	- **Reservoir Pressure** This has two settings **Normally Pressured** and **HPHT** and influences the time to drill wells and the cost of well tangibles, the multiplier for each can be set in the sheet Schedule & Prod Assumptions.

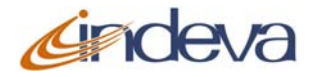

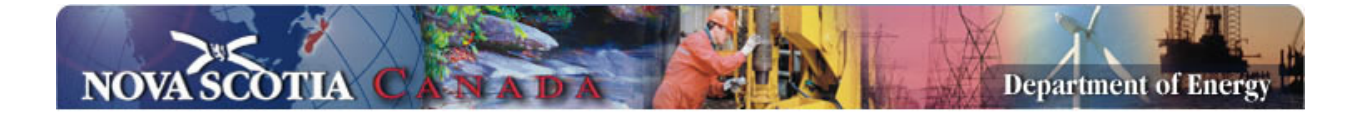

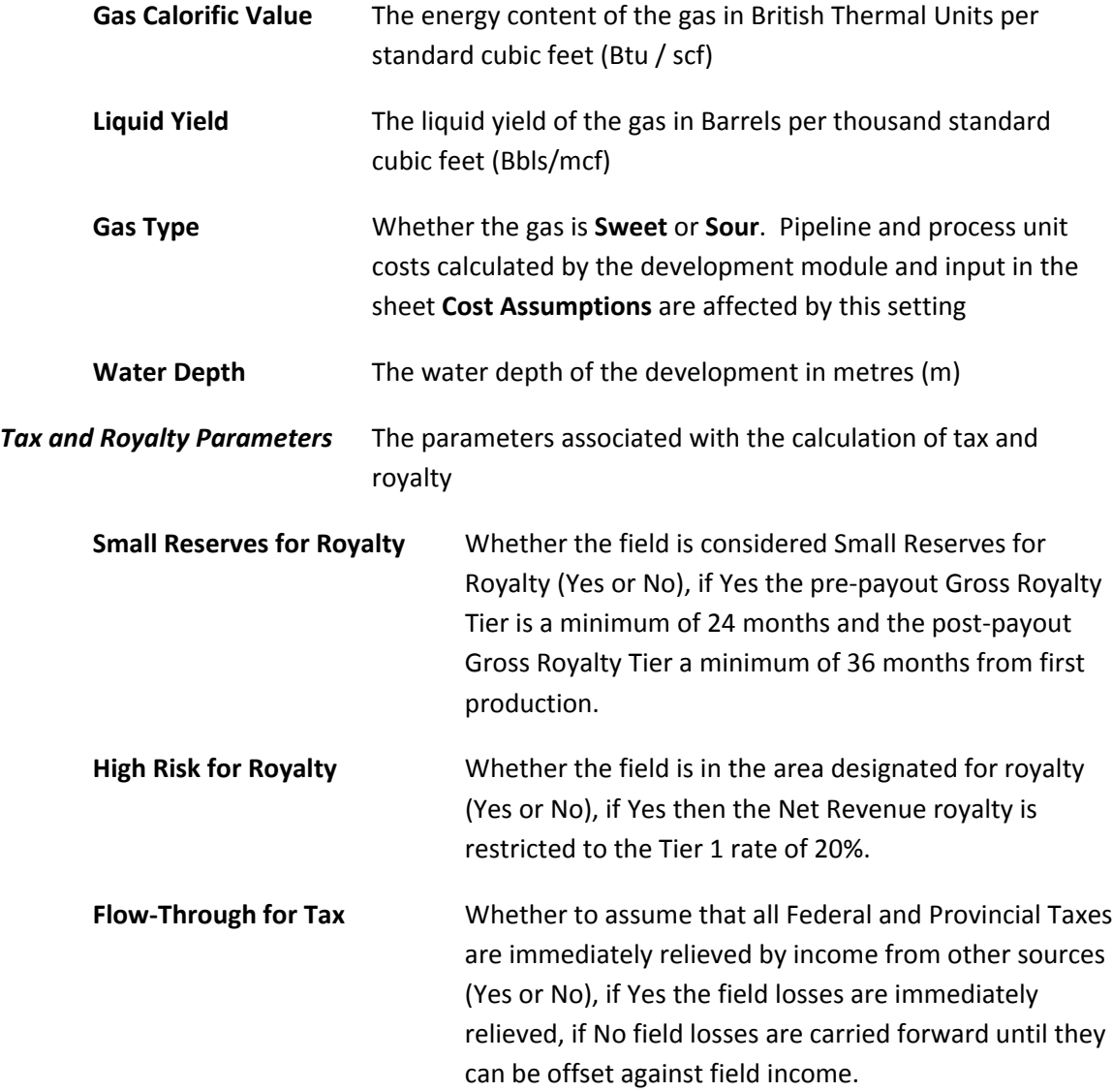

To the right of the inputs, the Input sheet displays a Decision Flow diagram that shows the decisions involved in the exploration and development of the field and, the chance of proceeding from one step to the next and the assessed goforward value and cost at each stage. Stages that are not part of the evaluation are greyed out, the immediate stage is shown in Green and subsequent stages in Orange.

Below the Decision Flow, the risked discounted contribution of each component of cost and revenue to the prospect value (NPV) is shown in a tabular form and in the form of a Waterfall chart. Additionally the rate of return on the risk adjusted cash flow and the Discounted Return on Investment (risked NPV divided by discounted future risked investments over full life of prospect), and

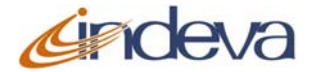

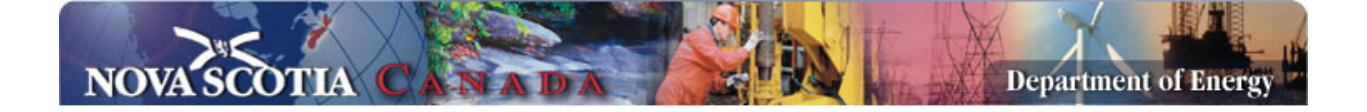

the Committed Discounted Return on Investment (risked NPV divided by the committed discounted investment for proceeding with the current project stage).

### **Thresholds** This sheet calculates the Threshold Reserves, Reservoir Depth and Economic Scenario at which the prospect is economic for differing Current Project Stages. The user can adjust the required ranges for each of Reserves, Reservoir Depth and Economics Scenario, values with negative NPV (at the selected discount rate) are below the Threshold for proceeding are shown in Orange and those above the Threshold are shown in Green.

The example below shows that for the basic set of parameters and assuming a threshold discount rate of 15%, a mean reserves of 100 bcf is uneconomic at all Stages of exploration, from 150 to 250 bcf, it is economic to proceed with Development Planning and Development, but drilling a Wildcat or Appraising a discovery is uneconomic. From 300 to 700 bcf it is economic to appraise a discovery, and above 700bcf it is economic to drill a Wildcat, within the range of reserves specified it is not economic to run an exploratory seismic program.

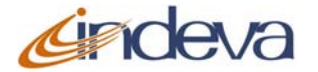

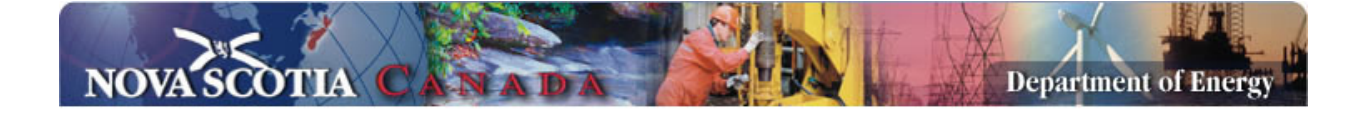

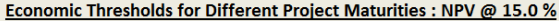

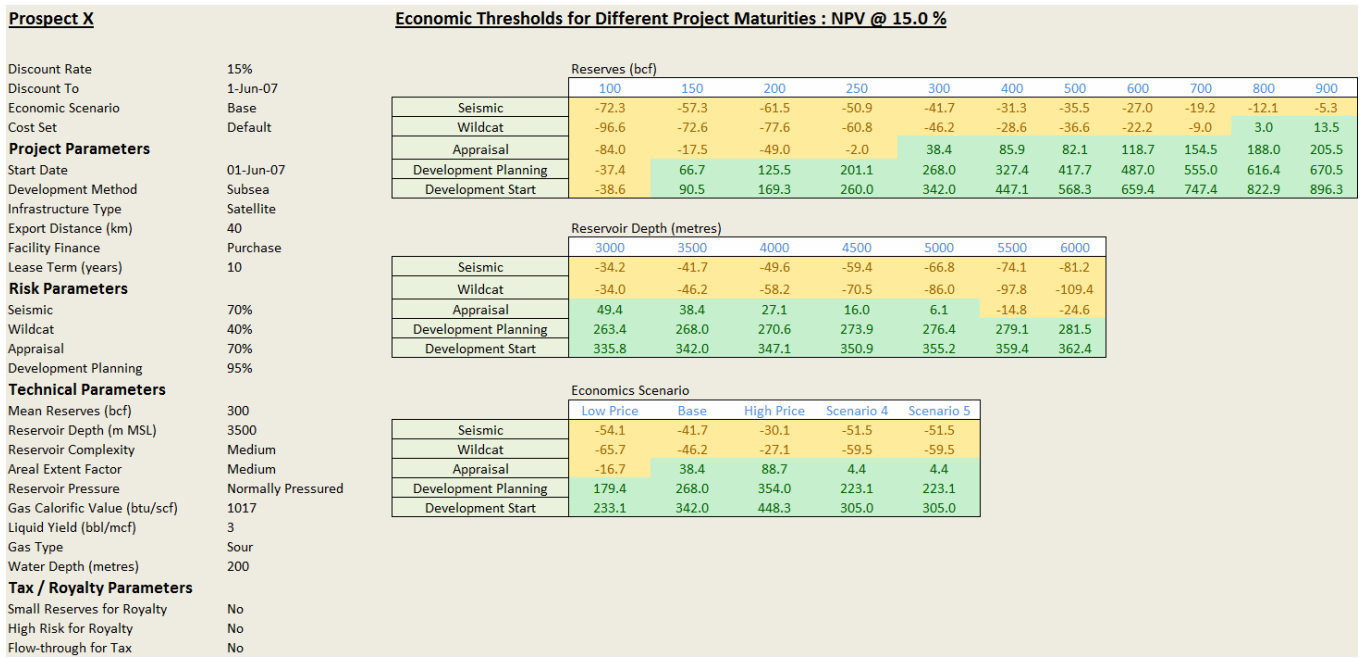

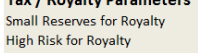

Flow-through for Tax

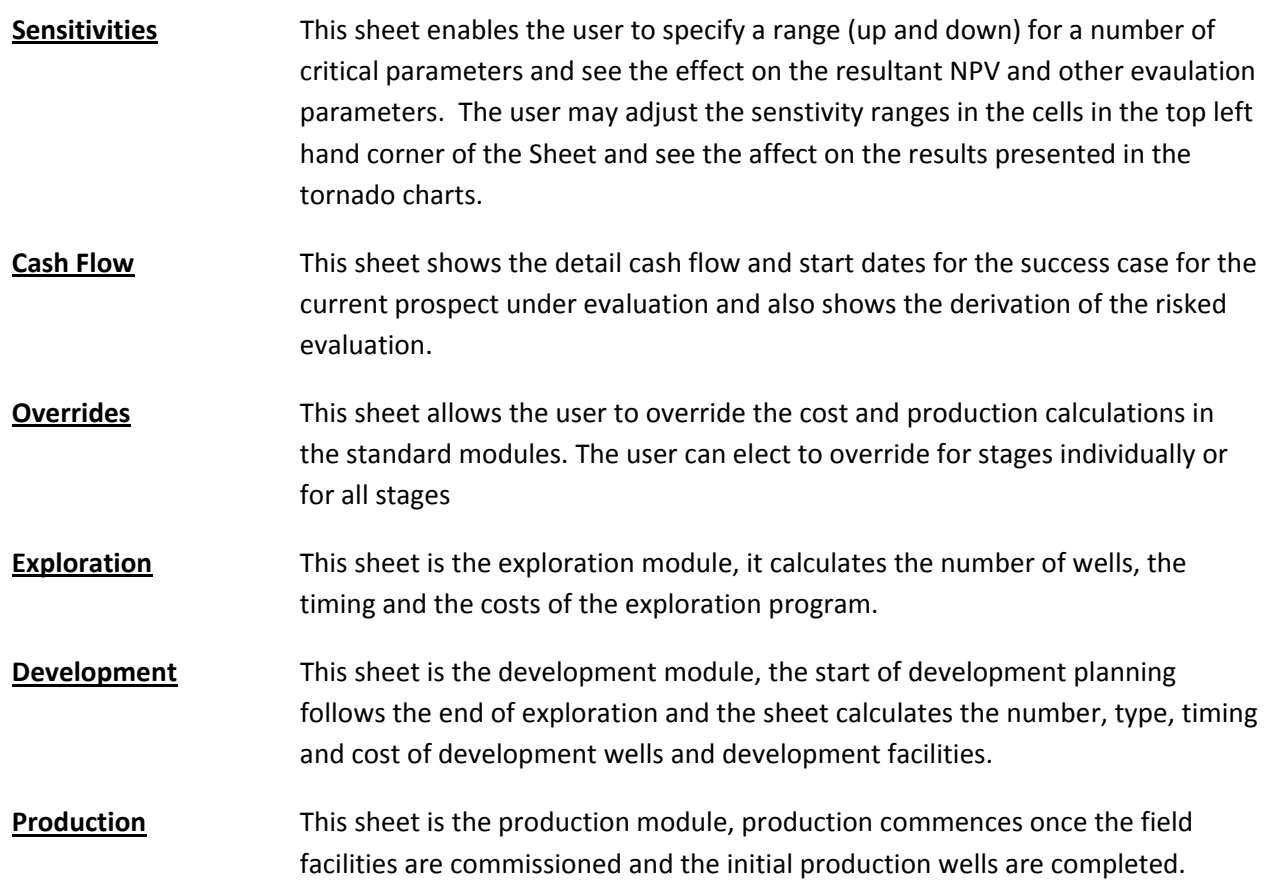

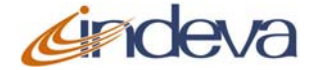

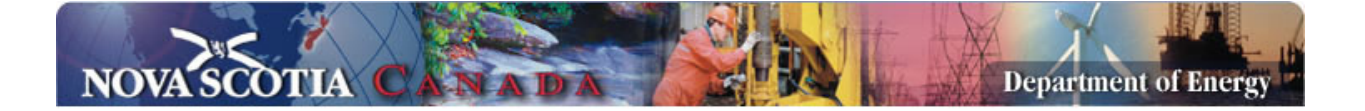

Dependent on the number of wells available at first production and the drilling program, the program calculates the number of days to plateau and the time on plateau, and thence the decline period. The parameters for plateau rate and decline rate may be adjusted in the sheet **Schedule & Prod Assumptions.**

- **Revenue Exercise EXEC** This sheet calculates the gas and liquids revenue
- **Operations** This sheet is the operations module and calculates the operating costs for the field life
- **Abandonment** This sheet calculates the economic limit for the field and the abandonment cost. Production and operating costs are terminated at abandonment.
- **Royalty** This sheet calculates the royalty for the success case. For prospects commencing after the initial seismic phase, historical costs are estimated, but can be overridden in Cell C101 of sheet **Overrides**. The royalty calculation estimates the month at which the change over between each royalty tier is made.
- **Federal Tax** This sheet calculates the federal income tax payable for the field. As with royalty the historical costs are estimated by the model but can be overridden by the user in cells C102 and C103 of sheet **Overrides.**
- **Provincial Tax** This sheet calculates the provincial income tax payable for the field. As with royalty the historical costs are estimated by the model but can be overridden by the user in cells C102 and C103 of sheet **Overrides.**
- **Success Cash Flow** This sheet shows the success case cash flow for the prospect
- **Risked Cash Flow** This sheet shows the risked cash flow for the field

**Selected Economics** This sheet shows the selected, prices, exchange rate and interest rates for the evaluation

- **Sched & Prod Assumptions** This sheet contains the assumptions relating to production, number of wells and assumptions used in the model, the user is able to override the cells with blue text.
- **Cost Assumptions** This sheet shows the unit cost and unit time assumptions used in the model. The user can set up to five costs sets and select the one to use in the sheet **Inputs**

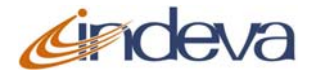

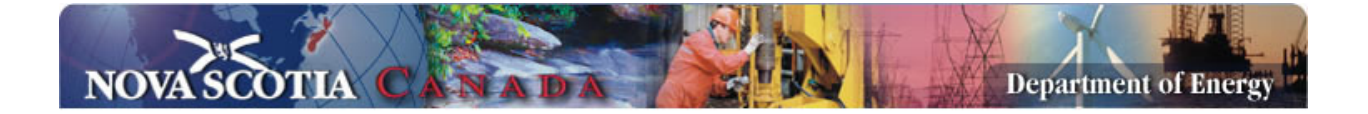

- **Economic Assumptions** This sheet shows the assumptions for prices, exchange rates, inflation and interest rates, and allows the user to set‐up five Scenarios, which can be selected in the Sheet **Inputs.**
- **User1 User5** These sheets are freeform (blank) sheets where users can enter their own data, create their own sub‐models and link to the Overrides or the Assumptions sheets

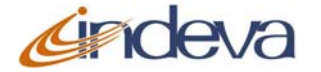